## **WELCOME TO ARCHOS** Entertainment your way

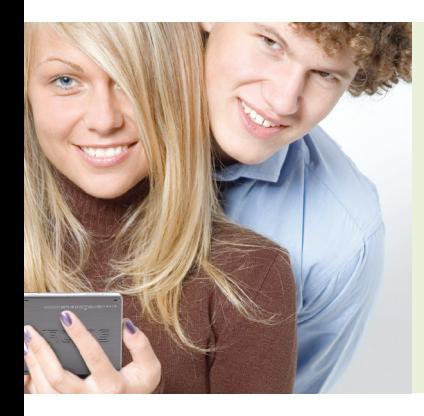

## *Dear Proud Owner of a New ARCHOS player:*

*The instruction sheets that follow were designed to walk you through many of the most useful functions of your ARCHOS player. These sheets are by no means definitive. They are intended as a quick reference supplement to the full PDF user manual found on your ARCHOS device.*

*As you get to know your ARCHOS player, you will probably find your favorite ways to navigate screens and perform the functions we describe here. It's all part of the fun of getting to know the power and versatility of your ARCHOS player.*

## *Enjoy, and thanks for buying ARCHOS.*

Here are a few basics to get you started.

- Press and hold the power button for two seconds to start your ARCHOS. If nothing happens, you may need to charge it with the included USB cable.
- Next to the power button, you will find a TV/LCD button. When the ARCHOS is connected to an external monitor or TV (via the optional DVR station, battery dock or mini-dock), simply press this button.

Navigation options vary by model. The 405 model uses only the buttons on the right side of the device. The 605 wifi has both buttons and touch-screen capabilities.

- Look at the buttons on the right side of your ARCHOS player. Each button performs two different functions – one if you push the left side of the button and another if you push the right.
- Notice that the top button has an 'X' on the left side and 'OK' on the right. That's an important feature and an ARCHOS distinction.
- Pressing the 'X' side of the button will either stop what you are playing (the song, the movie, etc.) or take you back to the previous screen.
- The 'OK' side of the button functions like 'Enter' on your computer keyboard and is the button you press when you want to start something – play a file, select an icon, and so on. *Note: Think of these buttons as "start"* ('OK') *and "stop"* ('X').
- Next, press the 'Menu' side of the rocker button. Some choices will appear on your screen. The choices will be different depending on which screen you are in. You can move from option to option with the 'Arrow' buttons. When you have highlighted your choice, press 'OK.'
- 9 The left side of the button has the **'Tab'** symbol  $\left(\begin{array}{c} \blacksquare \end{array}\right)$ . to make changes. The  $\left(\begin{array}{c} \blacksquare \ \blacksquare \end{array}\right)$  icon on the top Pushing **'Tab'** allows you to switch back and forth from one screen to another. For example, when you are creating a playlist and have two folders active, you can 'Tab' from one side to the other left of the screen will appear when there are tabs to switch between. You will also see each tab on the top of the screen.
- 10 You can adjust the volume on your ARCHOS with the **'Volume'** button ( $\text{and}$  ) or by pressing the up/down 'Arrow' buttons when you're watching a movie or listening to a song.
- To access your personal settings from the Home Screen, press 'Menu' and select the Settings option.
- 12 **Settings** you can modify include options for Sound, Display, Appearance, Language and Region, TV control, Clock, Power, Firmware and Plug-ins and System preferences.
- When you connect your ARCHOS device to your computer with the supplied USB cable (to transfer music, movies, podcasts or photos), you will see a screen that says "Enable USB?" Press 'OK.' Select "Charge Only" if you don't need to transfer media and you just want to charge your ARCHOS device. When connected in USB mode to transfer files, the device's battery will charge, but less quickly (depending on the size of files being transferred, how many files, etc.).

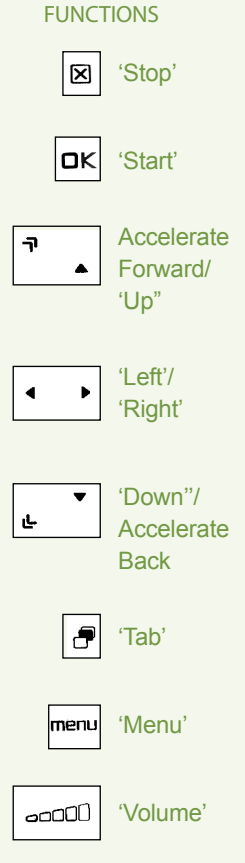

**BUTTON** 

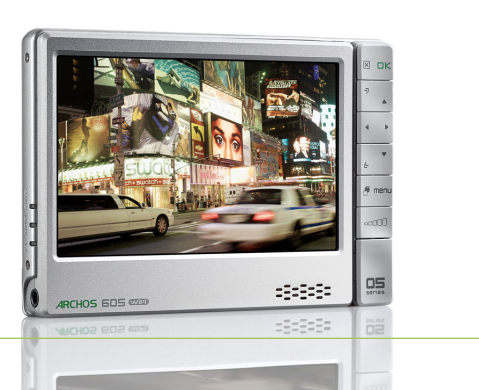